## [Redirección de mensajes nuevos a Gmail UJ](https://www.ujaen.es/servicios/sinformatica/redireccion-de-mensajes-nuevos-gmail-uja)A

GSuite UJA (GMail) está activado para todas las cuentas @ujaen.es, pero recompidentar la configuración para que los mensajes nuevos cambien desde los servidores de la UJA a los servidores de GMail.

Si ya has decidido que quieres utilizar GMail, completa la configuración con los siguientes pasos y comenzar recibir los mensajes nuevos en GMail.

Importante: Los mensajes antiguos no cambian con esta configuración. Para subir los mensajes antiguos a GMail hay aplicar un proceso de migración.

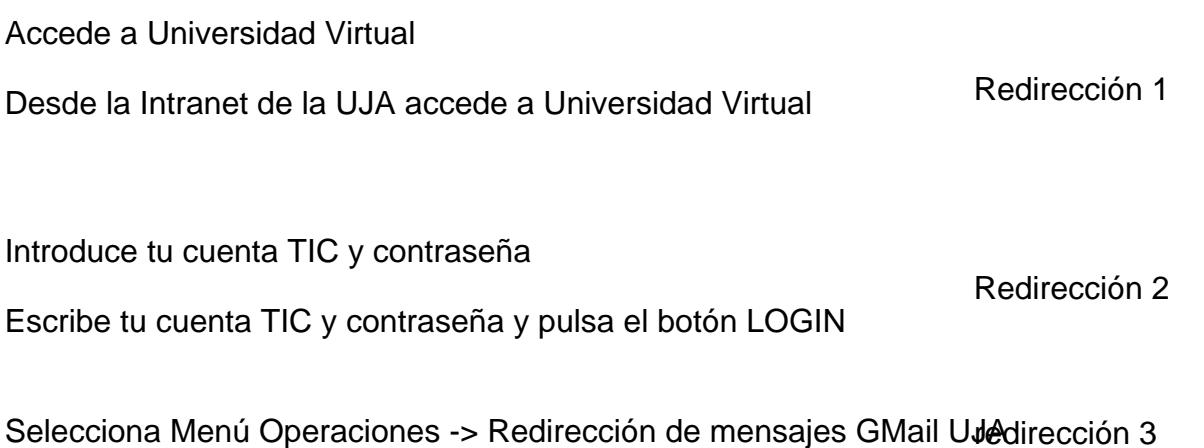

Selecciona la opción "Redirigir mis mensajes a los servidores de GMail UJA"

Selecciona la segunda opción y pulsa sobre el botón aplicar cambio Redirección 4

Esta operación no es inmediata. Debido a su complejidad se ha de esperar a la realización de una serie de procesos que se realizan a las 0 horas.

Espera hasta las 0 horas del día siguiente

Los procesos automáticos realizarán los cambios oportunos en todos los equipos y servidores afectados para que todo mensaje que se reciba en el dominio ujaen.es hacia tu dirección se reenvíe hacia tu cuenta de GMail UJA.